# Configurazione dell'opzione DHCP 43 per i Lightweight Access Point

## Sommario

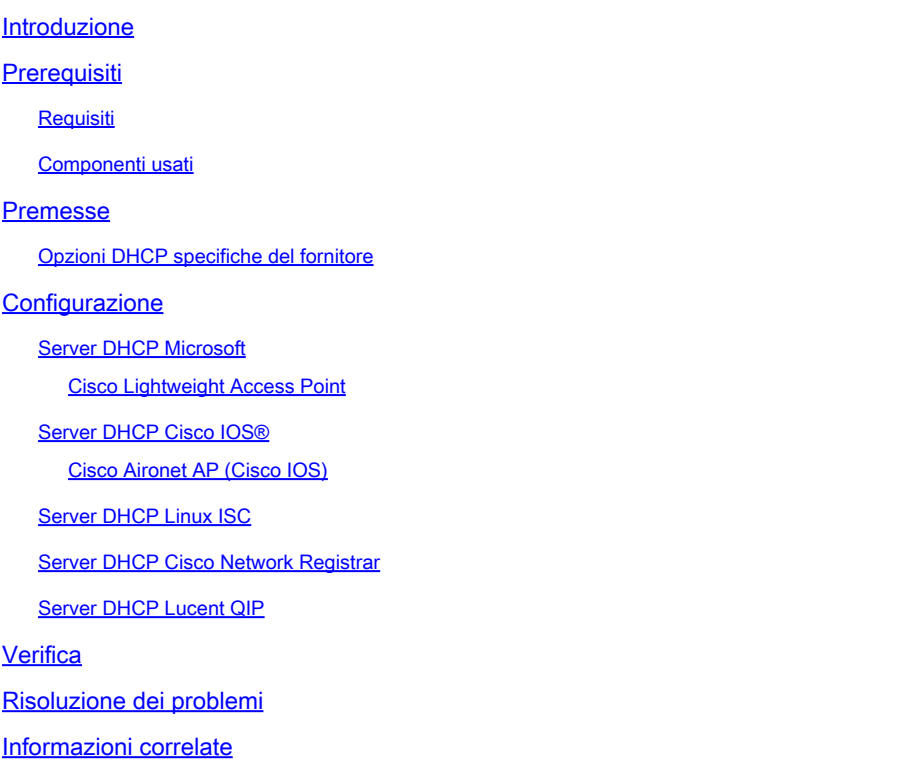

## Introduzione

In questo documento viene descritto come usare l'opzione DHCP 43 sui Lightweight Access Point.

## **Prerequisiti**

In questo documento vengono fornite configurazioni di esempio per l'opzione DHCP 43 sui Cisco Aironet Lightweight Access Point (LAP) da usare sui server DHCP:

- Server DHCP Microsoft Windows 2008 Enterprise
- Server DHCP Cisco IOS<sup>®</sup>
- Server DHCP Linux Internet Systems Consortium (ISC)
- Server DHCP Cisco Network Registrar
- Server DHCP Lucent QIP

In un'architettura Cisco Wireless Unified, i LAP possono usare l'opzione DHCP 43 specifica del

fornitore per collegarsi ai Wireless LAN Controller (WLC) che si trovano su una subnet diversa. Per informazioni su come configurare un access point in modo che si colleghi a un WLC, fare riferimento agli [esempi di configurazione base di Wireless LAN Controller e Lightweight Access](https://www.cisco.com/c/it_it/support/docs/wireless/4400-series-wireless-lan-controllers/69719-wlc-lwap-config.html) [Point e alla](https://www.cisco.com/c/it_it/support/docs/wireless/4400-series-wireless-lan-controllers/69719-wlc-lwap-config.html) [registrazione di un Lightweight AP \(LAP\) su un Wireless LAN Controller \(WLC\) .](https://www.cisco.com/c/it_it/support/docs/wireless/5500-series-wireless-controllers/119286-lap-notjoin-wlc-tshoot.html#backinfo%20)

### **Requisiti**

Cisco raccomanda la conoscenza dei seguenti argomenti:

- Conoscenze base di Cisco Unified Wireles Network (CUWN)
- Conoscenze base di DHCP

### Componenti usati

Il documento può essere consultato per tutte le versioni software o hardware.

Le informazioni discusse in questo documento fanno riferimento a dispositivi usati in uno specifico ambiente di emulazione. Su tutti i dispositivi menzionati nel documento la configurazione è stata ripristinata ai valori predefiniti. Se la rete è operativa, valutare attentamente eventuali conseguenze derivanti dall'uso dei comandi.

## Premesse

### Opzioni DHCP specifiche del fornitore

La RFC 2132 definisce due opzioni DHCP utilizzabili dal fornitore: l'opzione 60 e l'opzione 43. L'opzione DHCP 60 è un identificatore della classe del fornitore ossia un VCI (Vendor Class Identifier). Il VCI è una stringa di testo che identifica in modo univoco un tipo di dispositivo del fornitore. Nella tabella seguente vengono elencati i VCI utilizzati dagli access point Cisco:

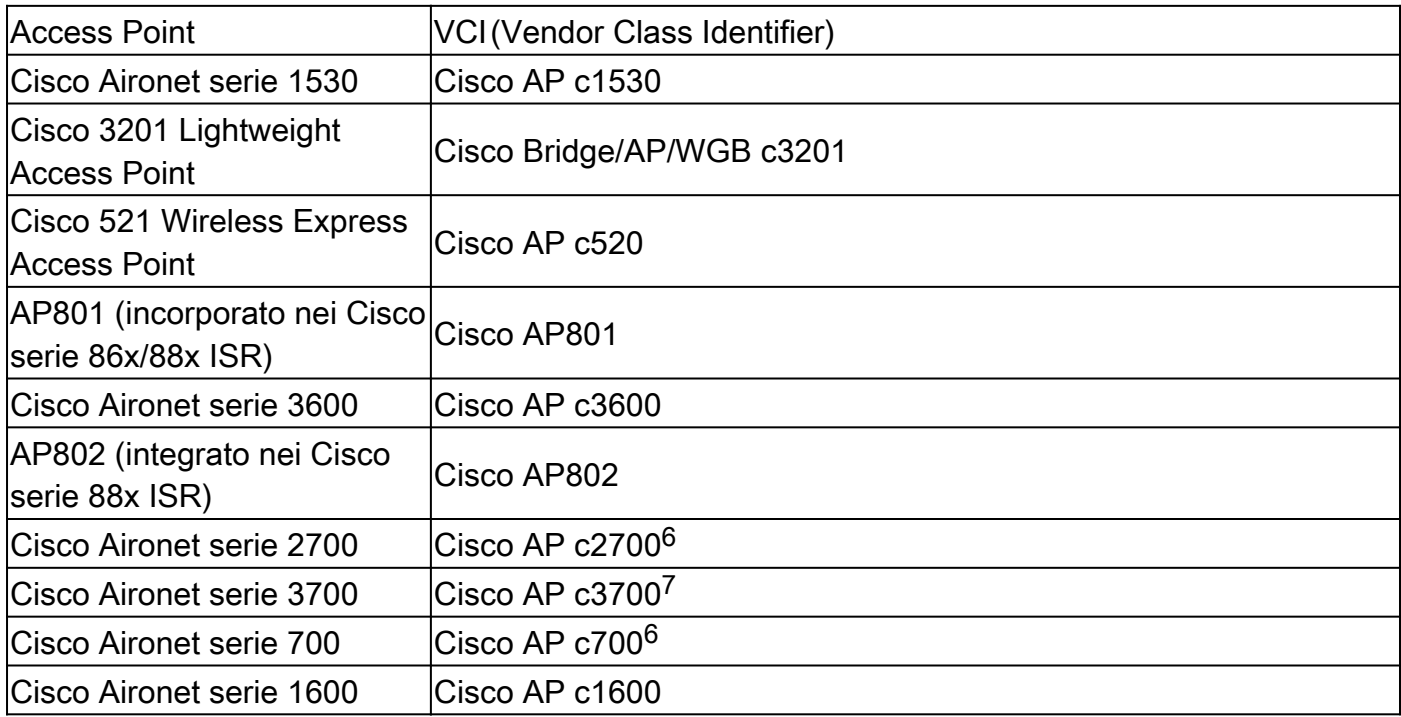

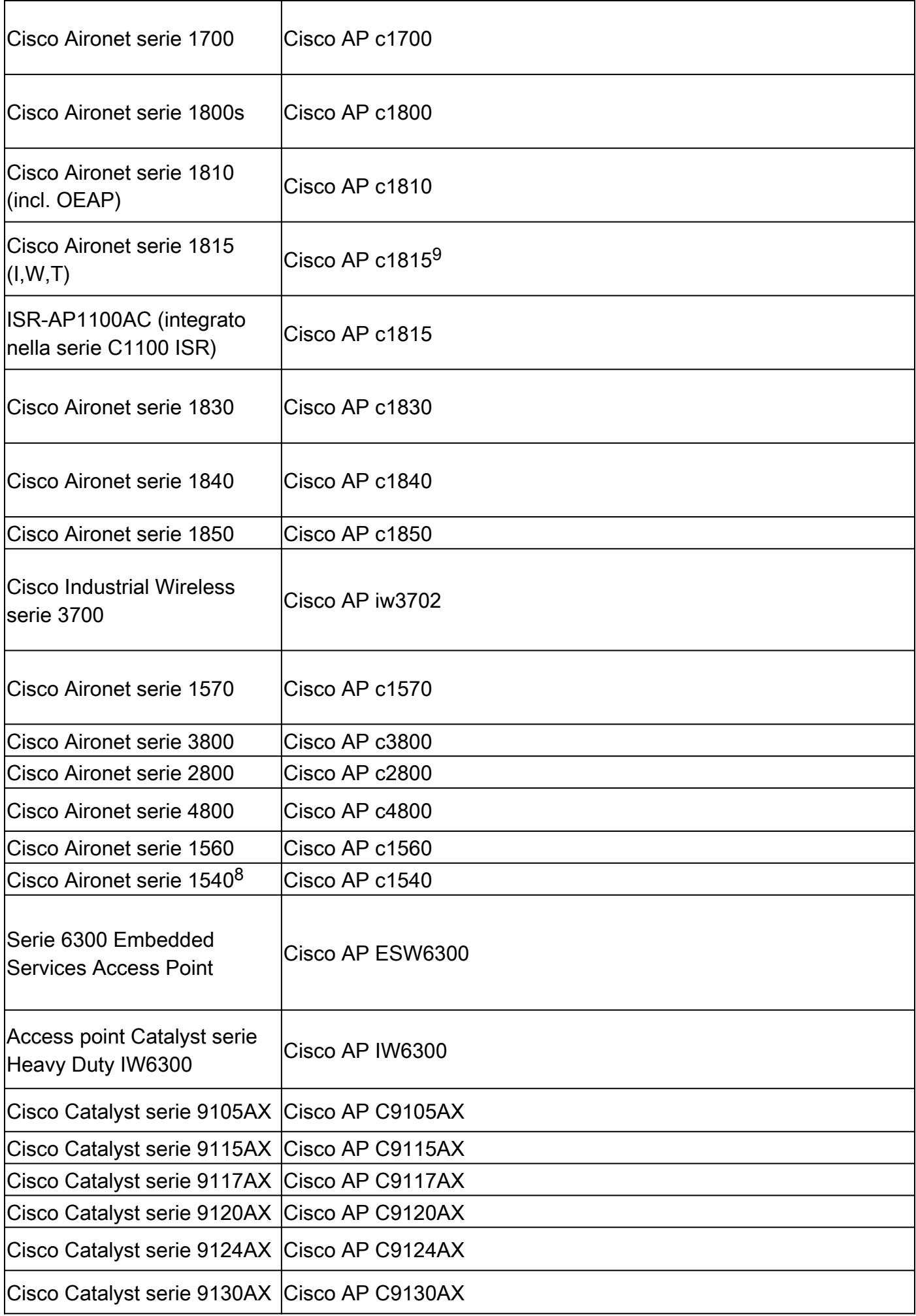

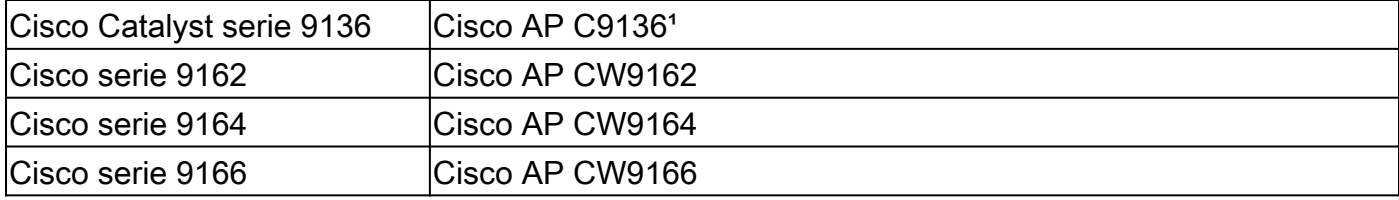

 $^{1}$  Il modello 9136, già prodotto, può essere fornito con un software che invia "Cisco AP" nell'opzione 60. Questo problema è stato risolto nella versione 17.8 e successive del software.

<sup>6</sup>Qualsiasi access point serie 2700/700/1530 con 7.6 o versioni successive

7Qualsiasi access point serie 3700 con software 7.6 o versioni successive

8Gli access point serie 1540 con codice pre-FCS possono usare "Cisco AP c1560"

9Gli access point serie 1815 con codice pre-FCS possono usare "Cisco AP c1810"

Vedere anche la [matrice di compatibilità dei software delle soluzioni Cisco Wireless.](/content/en/us/td/docs/wireless/compatibility/matrix/compatibility-matrix.html)

L'opzione 60 è inclusa nel messaggio iniziale discover che il client DHCP invia alla ricerca di un indirizzo IP. Questa opzione viene utilizzata dai client DHCP (in questo caso i LAP) per identificarsi sul server DHCP.

Se l'access point è stato ordinato con l'opzione Service Provider (AIR-OPT60-DHCP selezionato), la sua stringa VCI sarà diversa da quelle elencate sopra. La stringa VCI includerà l'opzione ServiceProvider. Ad esempio, un access point serie 1260 provvisto di questa opzione restituisce la seguente stringa VCI: Cisco AP c1260-ServiceProvider.

L'utilizzo dell'opzione 60 non è richiesto e i pool DHCP possono restituire l'opzione 43 per qualsiasi tipo di client. Tuttavia, il server DHCP può essere programmato in modo da restituire uno o più indirizzi IP dell'interfaccia di gestione del controller WLAN in base al VCI definito nell'access point. A tal fine, programmare il server DHCP in modo che riconosca il VCI di ciascun singolo access point, quindi definire le informazioni specifiche del fornitore.

Sul server DHCP, le informazioni specifiche del fornitore vengono mappate sulle stringhe di testo del VCI. Quando il server DHCP riconosce un VCI nel messaggio discover inviato dal client DHCP, restituisce le informazioni specifiche del fornitore associate nella sua offerta DHCP come opzione DHCP 43. Sul server DHCP, l'opzione 43 viene definita in ciascun pool DHCP (ambito) che offra ai LAP l'indirizzo IP.

Come stabilito nell'RFC 2132, i server DHCP devono restituire le informazioni specifiche del fornitore con l'opzione DHCP 43. L'RFC permette ai fornitori di definire i codici delle proprie opzioni secondarie incapsulate tra 0 e 255. Le opzioni secondarie vengono incluse nell'offerta DHCP come blocchi TLV (Type-Length-Value), definite quindi per tipo, lunghezza e valore, e incorporate nell'opzione 43. I fornitori possono definire i codici delle opzioni secondarie e il formato dei relativi messaggi.

Quando i server DHCP includono gli indirizzi IP dei controller WLAN nell'opzione 43 destinata ai Cisco Aironet LAP, il blocco TLV delle opzioni secondarie è definito nel modo seguente:

- Tipo: 0xf1 (valore decimale 241).
- Lunghezza: numero di indirizzi IP dei controller \* 4.
- Valore: elenco delle interfacce di gestione WLC, convertite in genere in valori esadecimali.

La semantica della configurazione del server DHCP varia in base al fornitore del server DHCP. In questo documento vengono fornite istruzioni specifiche per i server DHCP Microsoft, Cisco IOS, Linux ISC, Cisco Network Registrar e Lucent QIP DHCP. Per istruzioni sulle opzioni specifiche di altri tipi di server DHCP, consultare la documentazione del relativo fornitore.

## **Configurazione**

Nota: per ulteriori informazioni sui comandi menzionati in questa sezione, usare lo [strumento](http://tools.cisco.com/Support/CLILookup/cltSearchAction.do) [di ricerca](http://tools.cisco.com/Support/CLILookup/cltSearchAction.do) dei comandi (solo utenti [registrati](http://tools.cisco.com/RPF/register/register.do)).

### Server DHCP Microsoft

In questa sezione vengono illustrati i parametri da configurare sui server DHCP Microsoft in modo da usare l'opzione DHCP 43 per rilevare i controller WLAN.

Cisco Lightweight Access Point

Il metodo descritto nella sezione precedente è valido in scenari in cui dispositivi di diverso tipo devono ricevere indirizzi IP di WLC diversi tramite l'opzione 43. Tuttavia, se tutti i client DHCP nell'ambito sono Cisco IOS AP, l'opzione 43 può essere definita usando questa procedura.

Prima di iniziare, è necessario conoscere le seguenti informazioni:

- Codice dell'opzione secondaria dell'opzione 43
- Indirizzi IP di gestione dei controller WLAN

Completare questa procedura per definire l'opzione DHCP 43 sul server DHCP Windows:

1. Nell'ambito del server DHCP, fare clic con il pulsante destro del mouse su Server Options (Opzioni server), quindi selezionare Configure Options (Configura opzioni).

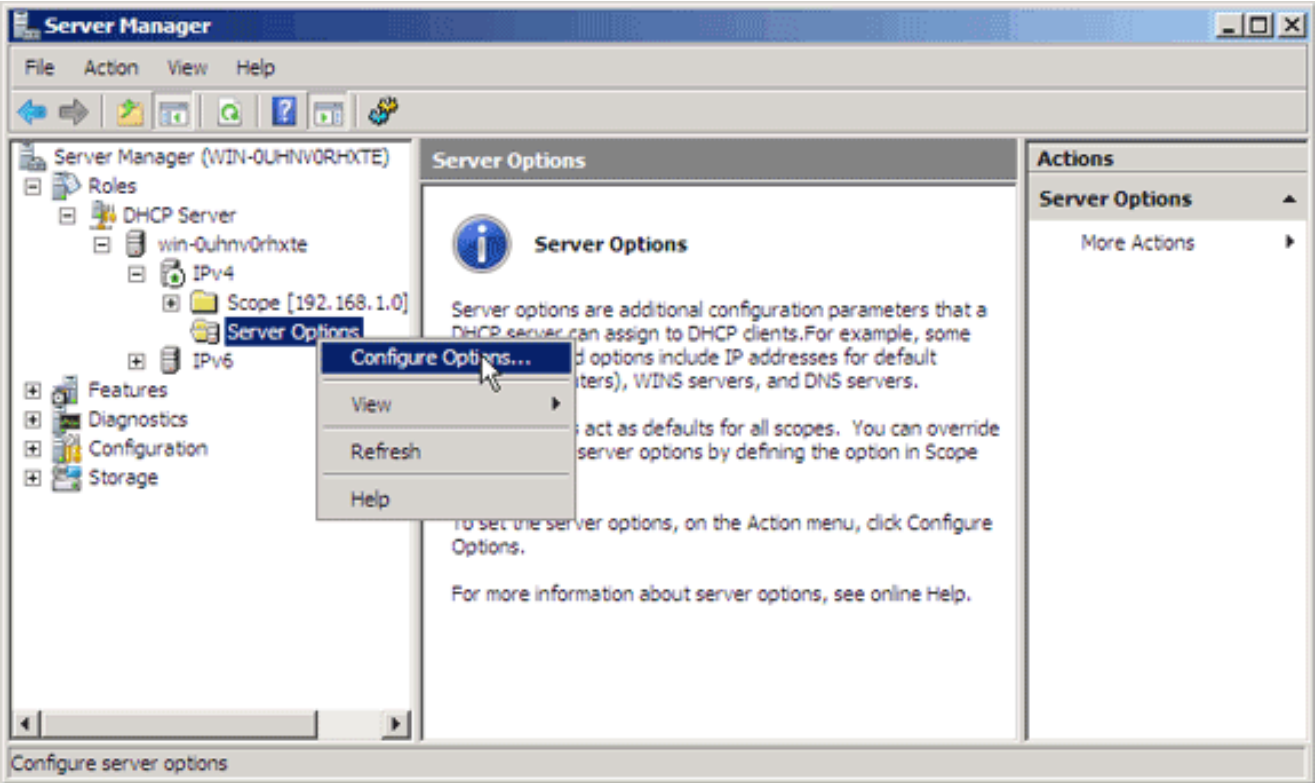

- 2. Nella scheda General (Generale), individuare l'opzione 43 e selezionare la casella di controllo 043 Vendor Specific Info (Informazioni specifiche del fornitore)
- 3. Immettere il valore dell'opzione secondaria dell'opzione 43 in formato esadecimale.

Nota: i valori TLV dell'opzione secondaria dell'opzione 43 sono tipo, lunghezza e valore. Il tipo è sempre il codice dell'opzione secondaria 0xf1. La lunghezza è il numero degli indirizzi IP di gestione dei controller moltiplicato per 4 in formato esadecimale. Il valore è l'indirizzo IP del controller riportato in sequenza in formato esadecimale. Si supponga, ad esempio, di avere due controller con i seguenti indirizzi IP dell'interfaccia di gestione, 192.168.10.5 e 192.168.10.20. Il tipo è 0xf1. La lunghezza è 2 \* 4 = 8 = 0x08. Gli indirizzi IP sono convertiti in c0a80a05 (192.168.10.5) e c0a80a14 (192.168.10.20). Una volta assemblata, la stringa risulta essere f108c0a80a05c0a80a14. Il comando Cisco IOS che viene aggiunto all'ambito DHCP è option 43 hex f108c0a80a05c0a80a14.

Fare clic su Apply (Applica), quindi su OK. 4.

Al termine, l'opzione DHCP 43 risulta configurata e il server DHCP la può inviare ai LAP.

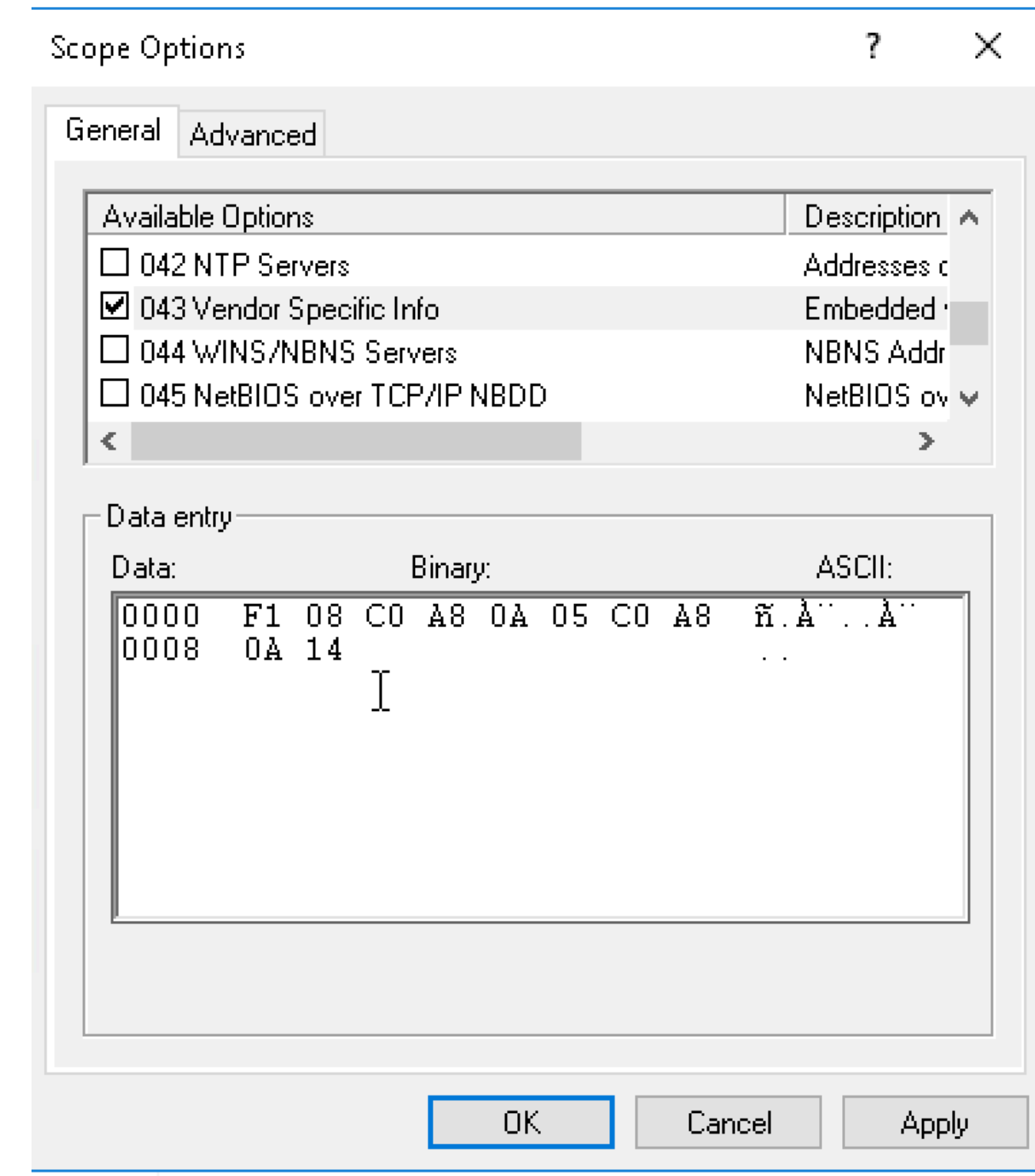

Server DHCP Cisco IOS®

Cisco Aironet AP (Cisco IOS)

Completare la procedura descritta di seguito per configurare l'opzione DHCP 43 nel server DHCP Cisco IOS incorporato, per tutti i Cisco Aironet AP con Cisco IOS. La procedura può essere usata per tutti gli access point, ad eccezione degli VxWorks serie 1000 (vedere la sezione successiva) e della serie 600 OEAP che non usa l'opzione 43.

- 1. Accedere alla modalità di configurazione nella CLI di Cisco IOS.
- 2. Creare il pool DHCP, completo di tutti i parametri, compresi i nomi del router e del server predefiniti. Questo è un esempio di ambito DHCP:

ip dhcp pool  $<$ pool name $>$ network <ip network> <netmask> default-router <default-router IP address> dns-server <dns server IP address>

Aggiungere la riga dell'opzione 43 con la seguente sintassi: 3.

```
option 43 hex <hexadecimal string>
```
La stringa esadecimale al passaggio 3 viene assemblata come una sequenza di valori TLV dell'opzione secondaria dell'opzione 43: tipo, lunghezza e valore. Il tipo è sempre il codice dell'opzione secondaria 0xf1. La lunghezza è il numero degli indirizzi IP di gestione dei controller moltiplicato per 4 in formato esadecimale. Il valore è l'indirizzo IP del controller riportato in sequenza in formato esadecimale.

Si supponga, ad esempio, di avere due controller con i seguenti indirizzi IP dell'interfaccia di gestione, 192.168.10.5 e 192.168.10.20. Il tipo è 0xf1. La lunghezza è 2 \* 4 = 8 = 0x08. Gli indirizzi IP sono convertiti in c0a80a05 (192.168.10.5) e c0a80a14 (192.168.10.20). Una volta assemblata, la stringa risulta essere f108c0a80a05c0a80a14. Il comando Cisco IOS aggiunto all'ambito DHCP è:

option 43 hex f108c0a80a05c0a80a14

### Server DHCP Linux ISC

In questa sezione viene descritto come configurare il server DHCP Linux ISC in modo che restituisca informazioni specifiche del fornitore ai Cisco Aironet Lightweigh Access Point. Nell'esempio, viene usato un server Linux ISC e i Lightweight Access Point serie 1140, 1200, 1130 e 1240. Opportunamente modificata, la configurazione può essere usata anche per i LAP di altre serie.

```
ddns-update-style interim;
      allow bootp;
      option space Cisco_LWAPP_AP;
      option Cisco_LWAPP_AP.server-address code 241 = array of ip-address;
```

```
 subnet 192.168.247.0 netmask 255.255.255.0 {
      authoritative;
      option routers 192.168.247.1;
      option subnet-mask 255.255.255.0;
      option domain-name "cisco.com";
      option domain-name-servers 192.168.247.2, 192.168.247.3;
      range dynamic-bootp 192.168.247.11 192.168.247.254;
      default-lease-time 300;
class "Cisco-AP-c1140" {
       match if option vendor-class-identifier = "Cisco AP c1140":
        option vendor-class-identifier "Cisco AP c1140";
        vendor-option-space Cisco_LWAPP_AP;
        option Cisco_LWAPP_AP.server-address 192.168.247.5; }
  class "Cisco AP c1200" {
   match if option vendor-class-identifier = "Cisco AP c1200";
    option vendor-class-identifier "Cisco AP c1200";
    vendor-option-space Cisco_LWAPP_AP;
    option Cisco_LWAPP_AP.server-address 192.168.247.55; }
  class "Cisco AP c1130" {
   match if option vendor-class-identifier = "Cisco AP c1130";
    option vendor-class-identifier "Cisco AP c1130";
    vendor-option-space Cisco_LWAPP_AP;
    option Cisco_LWAPP_AP.server-address 192.168.247.5; }
  class "Cisco AP c1240" {
    match if option vendor-class-identifier = "Cisco AP c1240";
    option vendor-class-identifier "Cisco AP c1240";
    vendor-option-space Cisco_LWAPP_AP;
    option Cisco_LWAPP_AP.server-address 192.168.247.5; }
  }
```
### Server DHCP Cisco Network Registrar

 Il server DHCP Cisco Network Registrar supporta attributi specifici del fornitore. Tuttavia, per configurarli, non è possibile usare l'interfaccia grafica. Si può usare esclusivamente la CLI.

Completare la configurazione descritta di seguito per permettere il rilevamento di L3-LWAPP con l'opzione DHCP 43:

Nota: lo strumento di ricerca dei comandi CLI è disponibile nella directory di Network Registrar: C:\Program Files\Network Registrar\BIN\ nrcmd.bat

Accedere al server DHCP. Attenersi alla seguente procedura: 1.

```
username: admin
password:
```

```
100 Ok
session:
     cluster = localhost
    default-format = useruser-name = admin visibility = 5
nrcmd>
```
Creare l'identificatore della classe del fornitore (VCI) per i Cisco serie AP1000 AP: 2.

```
nrcmd> vendor-option airespace create Airespace.AP1200
100 Ok
airespace:
    name = airespace
     read-only = disabled
    vendor-class-id = Airespace.AP1200
```
Creare l'identificatore della classe del fornitore (VCI) per i Cisco serie AP1200 AP:

```
nrcmd> vendor-option aironet1200 create "Cisco AP c1200"
100 Ok
aironet1200:
     name = aironet
     read-only = disabled
     vendor-class-id = "Cisco AP c1200"
```
Nota: per altri modelli di LAP, sostituire il parametro vendor-class-id con la stringa VCI specifica della tabella 1.

Associare i valori che il server includerà nell'offerta DHCP quando riceve una richiesta con 3. l'opzione 60 impostata su Airespace.AP1200. L'opzione DHCP 43 può supportare più valori nello stesso campo. Queste opzioni devono essere identificate singolarmente con l'uso di un sottotipo.

In questo caso, è richiesto un solo valore, senza sottotipo. Tuttavia, l'uso del sottotipo e la creazione della relativa opzione sono richiesti nella configurazione di Cisco Network Registrar (CNR).

Cisco serie AP1000 AP

```
<#root>
nrcmd>
vendor-option
 airespace definesuboption controller_ip 1 BYTE_ARRAY 
no-suboption-opcode,no-suboption-len
100 Ok
```
Cisco serie AP1200 AP

Cisco serie AP1000 AP

```
<#root>
nrcmd>
vendor-option
 aironet1200 definesuboption controller_ip 241 IPADDR_ARRAY
100 Ok
     Controller_ip(241) : ipaddr_array
100 Ok
vendor-option aironet1200 enable read-only
100 Ok
read-only=enabled
nrcmd>
policy system_default_policy
 setVendorOption aironet1200 
controller_ip <ip1>,<ip2>
100 Ok
aironet1200 controller_ip[0](241) IPADDR_ARRAY(1) = <ip1>,<ip2>
```
Tuttavia, per nascondere il sottotipo e inviare solo una stringa (BYTE\_ARRAY) con i valori 4. IP, CNR supporta l'uso di flag specifici che rimuovono gli ID del sottotipo e la relativa lunghezza. I flag sono no-suboption-opcode e no-suboption-len.

```
<#root>
nrcmd>
vendor-option list
100 Ok
airespace:
    name = airespace
    read-only = disabled vendor-class-id = Airespace.AP1200
nrcmd>
vendor-option
 airespace listsuboptions
100 Ok
     controller_ip(241) : byte_array(no-suboption-opcode,no-suboption-len)
```
#### <#root>

```
nrcmd>
vendor-option list
100 Ok
airespace:
     name = aironet1200
     read-only = enabled
     vendor-class-id = aironet1200
nrcmd>
vendor-option
 aironet1200 listsuboptions
100 Ok
     controller_ip(241) : ipaddr_array(no-suboption-opcode,no-suboption-len)
```
5. Associare i valori in base ai pool DHCP:

Cisco serie AP1000 AP

#### <#root>

nrcmd>

**policy VLAN-52**

```
 setvendoroption airespace controller_ip
31:30:2E:31:35:30:2E:31:2E:31:35:2C:31:30:2E:31:35:30:2E:35:30:2E:31:35:2C
100 Ok
airespace controller_ip[0](1) BYTE_ARRAY(1) =
31:30:2e:31:35:30:2e:31:2e:31:35:2c:31:30:2e:31:35:30:2e:35:30:2e:31:35:2c
```
Cisco serie AP1200 AP

#### <#root>

nrcmd>

**policy system\_default\_policy**

```
 setVendorOption aironet1200
controller_ip <ip1>,<ip2>
100 Ok
aironet1200 controller_ip[0](241) IPADDR_ARRAY(1) = <ip1>,<ip2>
```
Nell'esempio, il pool DHCP con nome VLAN-52, già definito nel CNR dall'interfaccia grafica, è configurato con l'opzione 43 10.150.1.15,10.150.50.15 in seguito alla richiesta di un dispositivo Airespace.AP1200.

Nota: 31:30:2e:31:35:30:2e:31:2e:31:35:2c:31:30:2e:31:35:30:2e:35:30:2e:31:35:2c è la rappresentazione esadecimale della stringa 10.150.1.15,10.150.50.15.

6. Infine, salvare la configurazione DHCP e caricarla nuovamente.

<#root> nrcmd> **save** 100 Ok <#root> nrcmd> **dhcp reload** 100 Ok nrcmd> **exit**

### Server DHCP Lucent QIP

In questa sezione vengono forniti alcuni suggerimenti per configurare il server DHCP Lucent QIP in modo che restituisca informazioni specifiche del fornitore ai Cisco Aironet Lightweigh Access Point.

Nota:per informazioni complete e i dettagli sui singoli passaggi, consultare la documentazione del fornitore.

L'opzione DHCP 43 può contenere informazioni specifiche del fornitore. Il server DHCP trasmette queste informazioni sotto forma di stringa esadecimale ai client che ricevono l'offerta DHCP.

Sul server DHCP Lucent QIP, le informazioni specifiche del fornitore possono essere inserite nella pagina DHCP Option Template- Modify (Modello opzione DHCP - Modifica). Nell'area Active Options (Opzioni attive), selezionare Vendor Specific Information (Informazioni specifiche del fornitore), quindi immettere le informazioni nel campo Value (Valore).

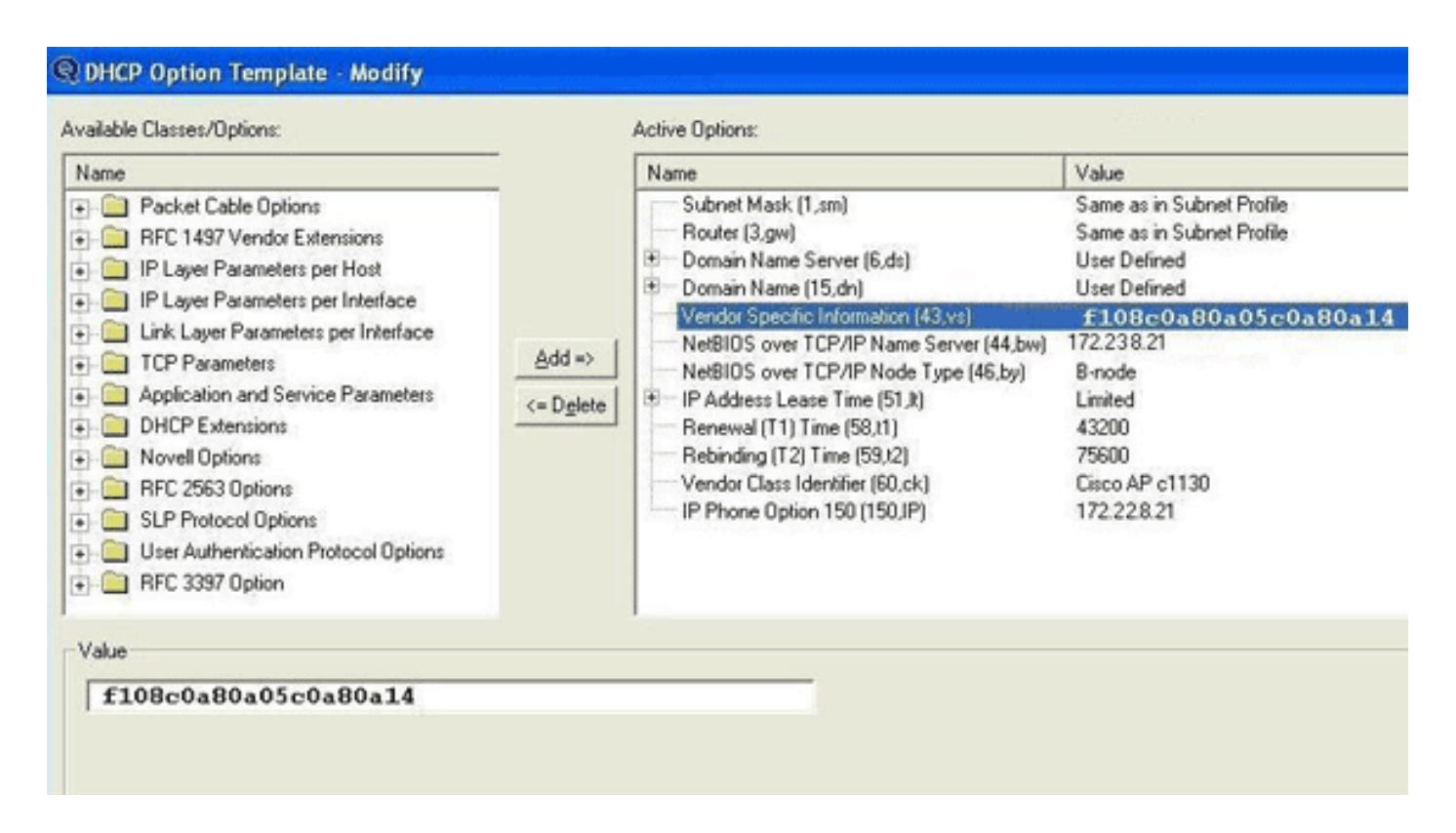

Per includere gli indirizzi IP dei controller nel messaggio dell'opzione DHCP 43, immettere le informazioni sul modello dell'opzione DHCP in QIP come un unico valore esadecimale: [ip hex].

Per inviare più indirizzi IP con l'opzione DHCP 43, immettere le informazioni nel modello dell'opzione DHCP in QIP come un unico valore esadecimale: [ip hex ip hex] e non [ip hex], [ip hex]. In questo caso, la virgola al centro causa problemi nell'analisi della stringa inviata dal server DHCP al QIP.

Si supponga, ad esempio, di avere due controller con i seguenti indirizzi IP dell'interfaccia di gestione, 192.168.10.5 e 192.168.10.20. Il tipo è 0xf1. La lunghezza è 2 \* 4 = 8 = 0x08. Gli indirizzi IP sono convertiti in c0a80a05 (192.168.10.5) e c0a80a14 (192.168.10.20). Una volta assemblata, la stringa risulta essere f108c0a80a05c0a80a14. Sul server DHCP Lucent QIP, la stringa esadecimale da aggiungere all'ambito DHCP è:

```
<#root>
[f108c0a80a05c0a80a14]
```
La stringa esadecimale deve essere racchiusa tra parentesi quadre. L'uso delle parentesi quadre è obbligatorio. Una volta modificata l'opzione DHCP 43 in modo che rifletta questo valore, i LAP possono rilevare il controller e registrarsi.

## Verifica

Consultare questa sezione per verificare la configurazione.

Lo [strumento Output Interpreter \(solo utenti](https://www.cisco.com/cgi-bin/Support/OutputInterpreter/home.pl) [registrati\) supporta alcuni comandi](http://tools.cisco.com/RPF/register/register.do) show. Usare lo strumento Output Interpreter per visualizzare un'analisi dell'output del comando show.

Se si usano i LAP serie 1130 /1200/1230/1240, dotati di una porta console, è possibile controllare gli indirizzi IP dei WLC che vengano forniti ai LAP durante l'assegnazione dell'indirizzo IP del server DHCP. Di seguito viene riportato un esempio di output per un Cisco serie 1230 LAP:

#### <#root>

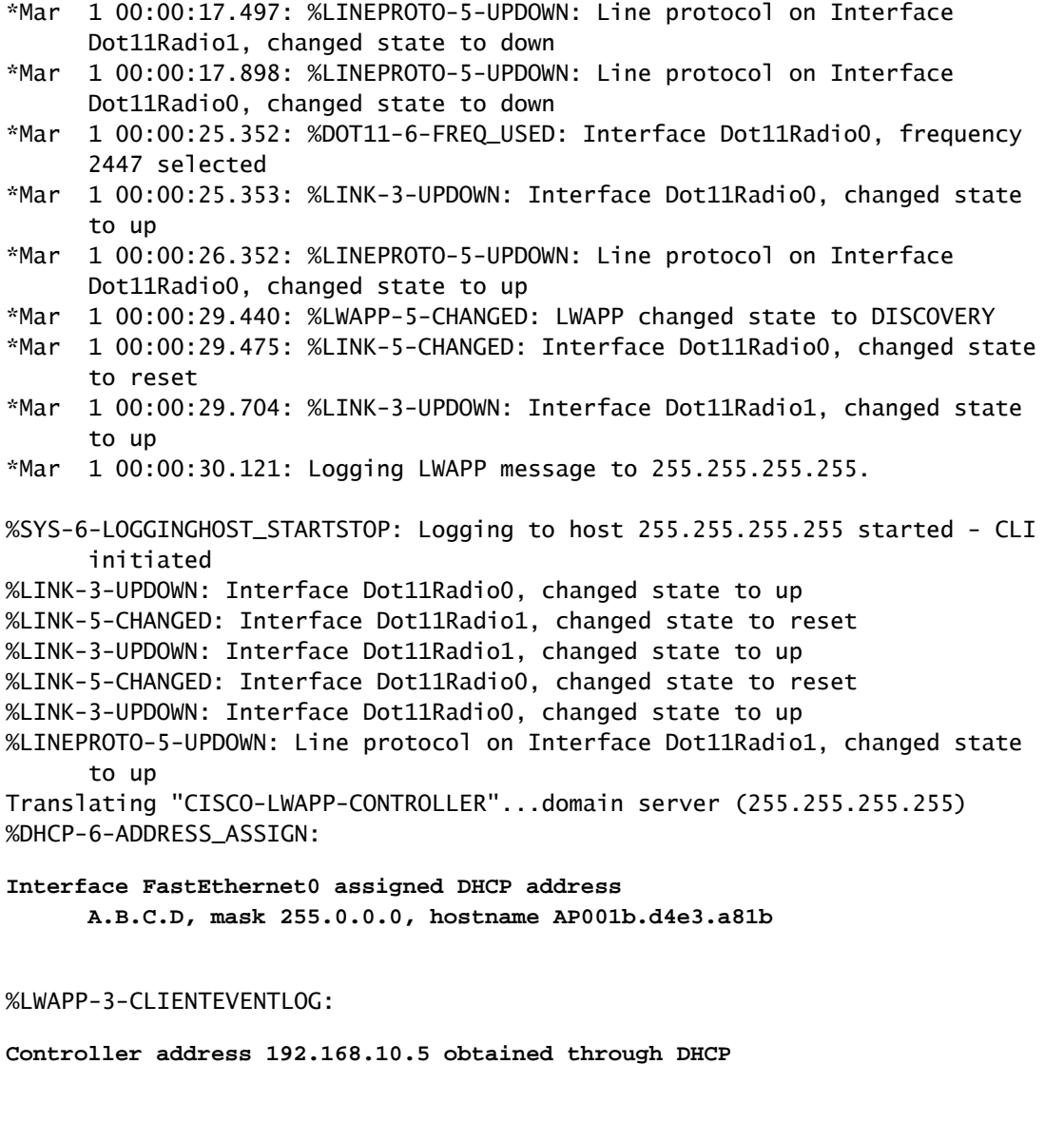

%LWAPP-3-CLIFNTFVFNTLOG:

**Controller address 192.168.10.5 obtained through DHCP**

Se si usa un server DHCP Cisco IOS, immettere il comando show ip dhcp binding per visualizzare un elenco di indirizzi DHCP assegnati ai client DHCP. Di seguito è riportato un esempio:

<#root>

2800-ISR-TSWEB# **show ip dhcp binding** Bindings from all pools not associated with VRF: IP address Client-ID/ Lease expiration Type Hardware address/ User name 192.168.25.1 000b.855b.fbd0 Jun 29 2007 11:49 AM Automatic

Dalla CLI del WLC, è possibile immettere il comando show ap summary per verificare che gli AP siano stati registrati sul WLC. Di seguito è riportato un esempio:

<#root>

((Cisco Controller) >

**show ap summary**

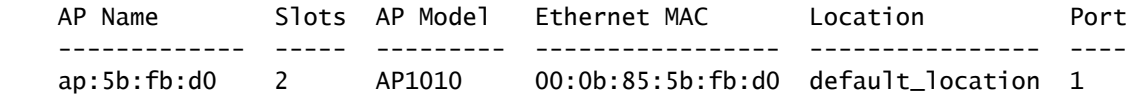

Se sono state configurate LAN wireless, è possibile immettere il comando show client summary per visualizzare i client registrati sul WLC:

## <#root> (Cisco Controller) > **show client summary** Number of Clients................................ 1 MAC Address AP Name Status WLAN Auth Protocol Port ----------------- ------------- ------------- ---- ---- -------- ---- 00:40:96:a1:45:42 ap:64:a3:a0 Associated 4 Yes 802.11a 1

## Risoluzione dei problemi

Consultare questa sezione per risolvere i problemi di configurazione.

Lo [strumento Output Interpreter \(solo utenti](https://www.cisco.com/cgi-bin/Support/OutputInterpreter/home.pl) [registrati\) supporta alcuni comandi](http://tools.cisco.com/RPF/register/register.do) show. Usare lo strumento Output Interpreter per visualizzare un'analisi dell'output del comando show.

Nota: consultare le *informazioni importanti sui comandi di debug* prima di usare i comandi di debug.

Immettere il comando debug dhcp message enable sul WLC per visualizzare la sequenza di eventi verificatisi tra il server DHCP e il client. Di seguito è riportato un esempio:

#### <#root>

```
(Cisco Controller) >Thu Jun 28 17:07:53 2007: 00:0b:85:5b:fb:d0 
       dhcp option len, 
     including the magic cookie = 38
Thu Jun 28 17:07:53 2007: 00:0b:85:5b:fb:d0 dhcp option: 
received DHCP DISCOVER msg
Thu Jun 28 17:07:53 2007: 00:0b:85:5b:fb:d0 dhcp option: 
       skipping option 57, len 2
Thu Jun 28 17:07:53 2007: 00:0b:85:5b:fb:d0 dhcp option: 
       skipping option 55, len 6
Thu Jun 28 17:07:53 2007: 00:0b:85:5b:fb:d0 dhcp option:
     vendor class id = Airespace.AP1200 (len 16)
Thu Jun 28 17:07:53 2007: 00:0b:85:5b:fb:d0 dhcpParseOptions: options end, 
     len 38, actual 64
Thu Jun 28 17:07:53 2007: dhcpd: sending 300 bytes raw 
    0.0.0.0:68 -> 10.77.244.212:1067
Thu Jun 28 17:07:53 2007: dhcpd: Received 300 byte dhcp packet 
     from 0xd4f44d0a 10.77.244.212:68
Thu Jun 28 17:07:58 2007: 00:0b:85:5b:fb:d0 dhcp option len, including 
    the magic cookie = 50Thu Jun 28 17:07:58 2007: 00:0b:85:5b:fb:d0 dhcp option: received DHCP 
       REQUEST msg
Thu Jun 28 17:07:58 2007: 00:0b:85:5b:fb:d0 dhcp option:
requested ip = 
       192.168.25.1
Thu Jun 28 17:07:58 2007: 00:0b:85:5b:fb:d0 dhcp option:
server id = 
       192.168.25.10
Thu Jun 28 17:07:58 2007: 00:0b:85:5b:fb:d0 dhcp option: skipping option 57, 
       len 2
Thu Jun 28 17:07:58 2007: 00:0b:85:5b:fb:d0 dhcp option: skipping option 55, 
       len 6
```
Questo è l'output del comando debug lwapp packet enable restituito dal WLC, da cui si deduce che l'opzione DHCP 43 è stata usata come metodo per il rilevamento degli indirizzi IP del WLC:

#### <#root>

```
Thu Jun 28 17:51:47 2007: Received LWAPP DISCOVERY REQUEST from AP 
       00:0b:85:5b:fb:d0 
     to 00:0b:85:33:84:a0 on port '1'
Thu Jun 28 17:51:47 2007: Successful transmission of LWAPP Discovery-Response 
     to AP 00:0b:85:5b:fb:d0 on Port 1
Thu Jun 28 19:22:39 2007: Start of Packet
Thu Jun 28 19:22:39 2007: Ethernet Source MAC (LRAD): 00:D0:58:AD:AE:CB
Thu Jun 28 19:22:39 2007: Msg Type :
Thu Jun 28 19:22:39 2007: DISCOVERY_REQUEST
Thu Jun 28 19:22:39 2007: Msg Length : 31
Thu Jun 28 19:22:39 2007: Msg SeqNum : 0
Thu Jun 28 19:22:39 2007: 
\overline{I} is the set of \overline{I} is the set of \overline{I} is the set of \overline{I} is the set of I UNKNOWN IE 58
Thu Jun 28 19:22:39 2007: IE Length : 1
Thu Jun 28 19:22:39 2007: Decode routine not available, Printing Hex Dump
Thu Jun 28 19:22:39 2007:
00000000: 03
 .
Thu Jun 28 19:22:39 2007:
```
Il valore del parametro IE 58 indica il tipo di rilevamento. Per l'opzione DCHP 43 questo valore è 3.

Se si usa il server DHCP Cisco IOS sul router, è possibile immettere il comando debug dhcp detail e il comando debug ip dhcp server events per visualizzare l'attività del client e del server DHCP. Di seguito viene riportato un esempio del comando debug ip dhcp server events:

#### <#root>

```
*Jun 28 11:49:33.107: DHCPD: Sending notification of DISCOVER:
*Jun 28 11:49:33.107: DHCPD: htype 1 chaddr 000b.855b.fbd0
*Jun 28 11:49:33.107: DHCPD: remote id 020a0000c0a8190a01000000
*Jun 28 11:49:33.107: DHCPD: circuit id 00000000
*Jun 28 11:49:33.107: DHCPD: Seeing if there is an internally specified 
      pool class:
*Jun 28 11:49:33.107: DHCPD: htype 1 chaddr 000b.855b.fbd0
*Jun 28 11:49:33.107: DHCPD: remote id 020a0000c0a8190a01000000
*Jun 28 11:49:33.107: DHCPD: circuit id 00000000
*Jun 28 11:49:38.603: DHCPD: Sending notification of ASSIGNMENT:
*Jun 28 11:49:38.603: DHCPD: address 192.168.25.1 mask 255.255.255.0
*Jun 28 11:49:38.603: DHCPD: htype 1 chaddr 000b.855b.fbd0
*Jun 28 11:49:38.603: DHCPD: lease time remaining (secs) = 86400
*Jun 28 11:49:38.607: DHCPD:
Sending notification of ASSIGNMENT:
*Jun 28 11:49:38.607: DHCPD:
address 192.168.25.1 mask 255.255.255.0
*Jun 28 11:49:38.607: DHCPD: htype 1 chaddr 000b.855b.fbd0
```
Immettere il comando show ip dhcp binding per visualizzare un elenco degli indirizzi DHCP assegnati ai client DHCP.

<#root>

2800-ISR-TSWEB#

**show ip dhcp binding**

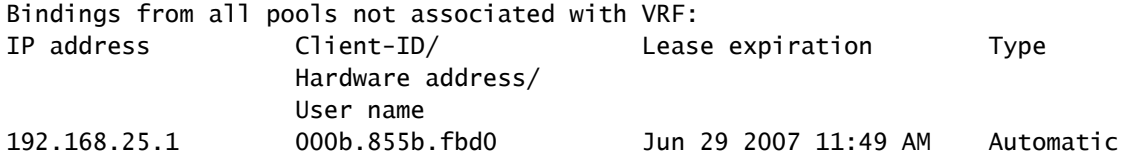

### Informazioni correlate

- [Aggiornamento dei Cisco Aironet Access Point autonomi in modalità Lightweight](/content/en/us/td/docs/wireless/controller/8-0/configuration-guide/b_cg80.html)
- [Configurazione di un Lightweight Access Point per il collegamento al rispettivo Wireless LAN](https://community.cisco.com:443/t5/wireless-mobility-knowledge-base/how-to-configure-the-lightweight-ap-in-order-to-join-the/ta-p/3121007) **[Controller](https://community.cisco.com:443/t5/wireless-mobility-knowledge-base/how-to-configure-the-lightweight-ap-in-order-to-join-the/ta-p/3121007)**
- [Supporto dei prodotti wireless](https://www.cisco.com/c/it_it/support/index.html?mode=prod&level0=278875243)

### Informazioni su questa traduzione

Cisco ha tradotto questo documento utilizzando una combinazione di tecnologie automatiche e umane per offrire ai nostri utenti in tutto il mondo contenuti di supporto nella propria lingua. Si noti che anche la migliore traduzione automatica non sarà mai accurata come quella fornita da un traduttore professionista. Cisco Systems, Inc. non si assume alcuna responsabilità per l'accuratezza di queste traduzioni e consiglia di consultare sempre il documento originale in inglese (disponibile al link fornito).